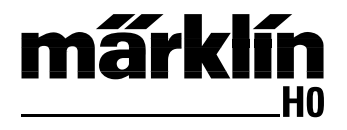

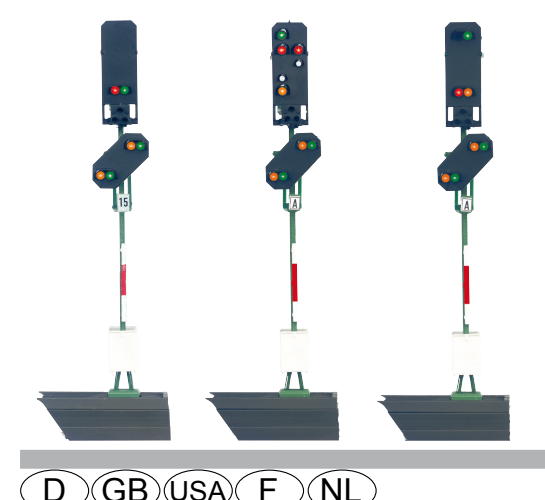

# Lichtsignal mit Vorsignal 76495/76496/76497

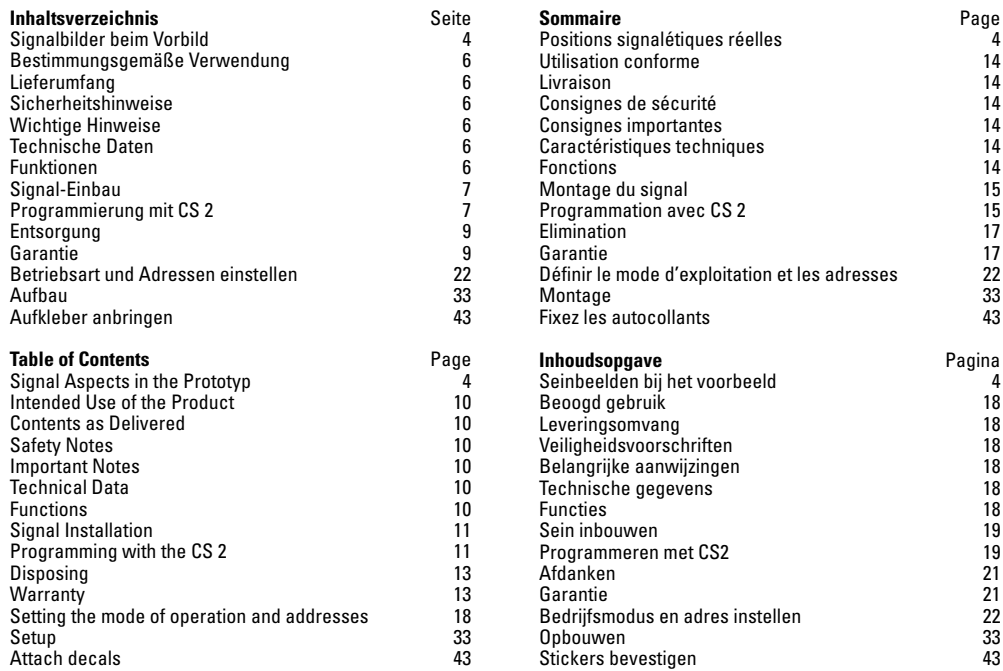

#### **Signalbilder beim Vorbild Signal Aspects in the Prototyp**

#### **Positions signalétiques réelles**

#### **Seinbeelden bij het voorbeeld**

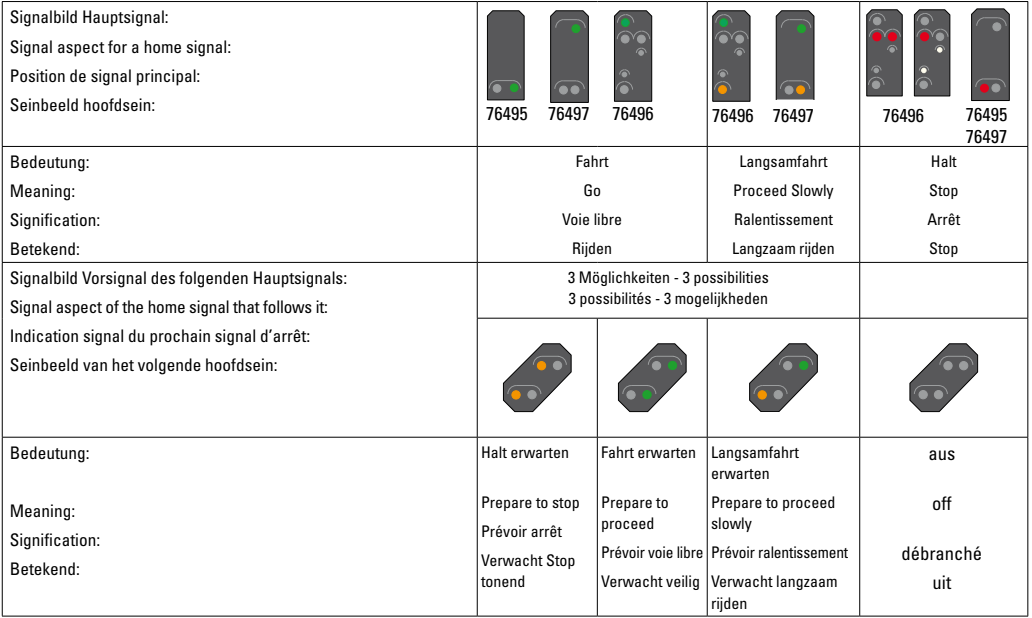

**Fahrstrom:** 

**Track Current:** 

**Courant traction :** 

**Rijstroom:** 

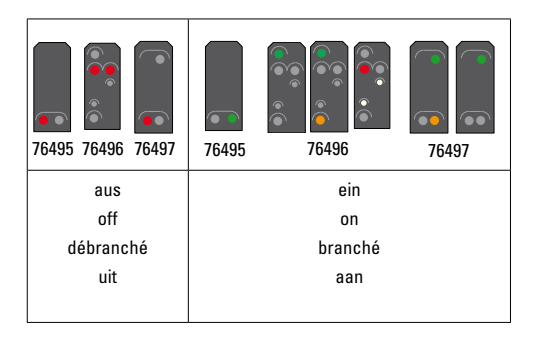

## **Bestimmungsgemäße Verwendung**

- • Das Signal ist zum Einbau in H0 Digital-Modellbahn-Anlagen.
- • Das Signal darf für den Analogbetrieb nur mit Stellpult 72760 verwendet werden.
- Darf nur in geschlossenen Räumen verwendet werden.

## **Lieferumfang**

- 1 Signal
- 1 Decoder mit Halteplatte
- 1 Kabel mit Stecker 2 polig, rot und braun
- 1 Kabel mit Stecker 3 polig, rot und rot
- 1 Kabel mit Stecker 2 polig weiß und violett
- 1 Kabel mit Stecker 3 polig, violett, rot-grün, rot-braun
- 1 Fundament K-Gleis mit Abdeckung
- 1 Steigungskeil
- 1 Abdeckung für Unterflurmontage
- 1 Schraube 2 x 10mm
- 2 Schrauben 2,5 x 20mm
- 4 Isolierungen (rot) C-Gleis (1Spritzling)
- 2 Mittelleiter-Isolierung (grau) K-Gleis
- 1 Mittelleiter-Anschluss K-Gleis
- 1 Schiebebilder zur Kennzeichnung
- Einbauanleitung
- Garantieurkunde

## **Sicherheitshinweise**

- • **ACHTUNG!** Funktionsbedingte scharfe Kanten und Spitzen.
- • Verkabelungs- und Montagearbeiten nur im spannungslosen Zustand ausführen. Bei Nichtbeachtung kann es zu gefährlichen Körperströmen und damit zu Verletzungen führen.
- **Signal nur mit der zulässigen Spannung** (siehe technische Daten) **betreiben.**

## **Wichtige Hinweise**

- Die Bedienungsanleitung ist Bestandteil des Produktes und muss deshalb aufbewahrt sowie bei Weitergabe des Produktes mitgegeben werden.
- • Die Signalmasten der Signale 76395/76397 können mit dieser Elektronik (Decoder) nicht verwendet werden
- Für Reparaturen wenden Sie sich bitte an Ihren Märklin-Fachhändler.
- $\bullet$  Fntsorgung: www.maerklin.com/en/imprint.html

## **Technische Daten**

- Versorgungsspannung 16 20 V
- Belastung  $\leq 100 \text{ mA}$ <br>• Belastung Gleisausgang may 2 A • Belastung Gleisausgang max. 2 A<br>• Spannungsfestigkeit max 40 V
- $\bullet$  Spannungsfestigkeit

## **Funktionen**

- Multiprotokoll fähig: fx (MM), mfx\* und DCC
- • Einstellen der Betriebsart mittels DIP-Schalter
- • Einstellbare Adressen mit DIP-Schalter: **1-256** fx (MM) (Control Unit 6021) **1-320** fx (MM) (Central Station 6021x/Mobile Station 60653) **1-511** (DCC)
- • Programmierbare Adressen über CV **1-2.040** DCC
- • Änderungen der Eigenschaften über CV
- • Stromversorgung über Digitalstromkreis

## **Signal-Einbau**

Vor dem eigentlichen Einbau muss das Signal programmiert werden.

#### **Folgende Arbeitsschritte dürfen nur im spannungslosen Zustand ausgeführt werden:**

Einstellung der Adresse und Betriebsart durch den DIP-Schalter:

- • Einstellen der Betriebsart mit DIP-Schalter 10 Schalter 10 off = fx (MM) / mfx Schalter 10 on = DCC
- • fx (MM)/DCC einstellen der Adresse mit DIP-Schalter (Tabelle ab Seite 22)

#### **!Beachten Sie:**

- **•**  Einstellungen mit dem DIP-Schalter immer spannungslos vornehmen. Das Signal erkennt erst mit dem Einschalten der Spannung die aktuellen Schalterstellungen.
- • **Zum Schalten der Signale 76496 und 76497** werden grundsätzlich 2 Adressen (Tastennaare) benötigt. Die 2. Adresse wird automatisch als Folgeadresse vergeben. Diese Folgeadresse **ist nicht frei wählbar.**

## **Programmierung mit CS 2**

#### **fx (MM)**

Die CV Programmierung muss am Programmiergleis erfolgen. Es darf **immer nur ein Signal** am Programmiergleis angeschlossen werden.

Folgende CV´s können bei fx (MM) verändert werden: CV 40,45,46,48, 50, 52 und 54.

Die Adresse für das am Mast befindliche Vorsignal wird bei 76495 die nächste -, bei 76496 und 76497 die übernächste **Adres-** **se automatisch vergeben**. Diese Adresse kann nicht verändert werden.

Während des Programmiervorganges blinkt die Signallampe, abweichend davon wird während des programmierens mit der Central Station das Signal geschaltet. Nach Abschluss des Programmiervorganges wird das Signal auf "Fahrt" gestellt.

Vor dem Programmieren mit der Mobile Station 2 muss eine fx Dummy-Lok mit der Adresse des Signales angelegt sein. Das Signal einmal betätigen, danach die gewünschten CV Einstellungen wechseln, ändern und zum Abschluß das Signal nochmals schalten.

Die Vorgehensweise beim Programmieren mit der Control Unit 6021 finden Sie auf www.maerklin.de -> Tools & Downloads -> Technische Informationen.

Die Programmierung mit anderen Geräten, entnehmen Sie bitte der Bedienungsanleitung des jeweiligen Steuergerätes.

#### **DCC**

Die CV Programmierung muss am Programmiergleis erfolgen. Es darf **immer nur ein Signal** am Programmiergleis angeschlossen werden.

Während der Datenübertragung blinkt zur Kontrolle das Signal.

Die Programmierung mit anderen Geräten, entnehmen Sie bitte der Bedienungsanleitung des jeweiligen Steuergerätes.

#### **CV für fx (MM) und DCC**

Unter fx (MM) kann die Adresse nur mit dem DIP-Schalter eingestellt werden. Werte in Klammern sind die Werkseinstellungen.

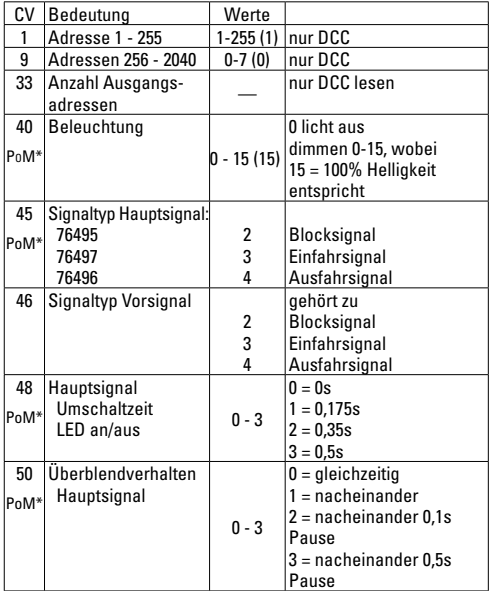

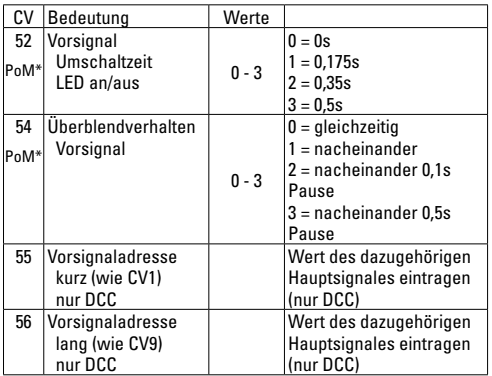

\*PoM programmieren kann, sofern es vom Steuergerät unterstütz wird, am Hauptgleis erfolgen.

#### **Einstellen und errechnen der Adressen größer 255 (DCC):**

Z.B. Adresse 1044 -> 1044:256=4,078125 . Der Wert vor dem Komma (4) ist in CV 9 einzutragen. Der Wert nach dem Komma (0,078125) wird mit 256 multipliziert 0,078125x256=20. Der errechnete Wert 20 muss in CV 1 eingetragen werden.

# Adresse 6 Signaltyp wird automatisch erkannt Adresse 5

#### **Beispiel für die richtige Adressierung DCC:**

**Beispiel für die richtige Adressierung MM:**

Die Adresse des Vorsignales (CV55 / CV56) und der Signaltyp (CV46) muss der Adresse und dem Signaltyp des darauffolgenden Hauptsignales entsprechen. Nur so ist die richtige Wiedergabe des Signalbildes gewährleistet.

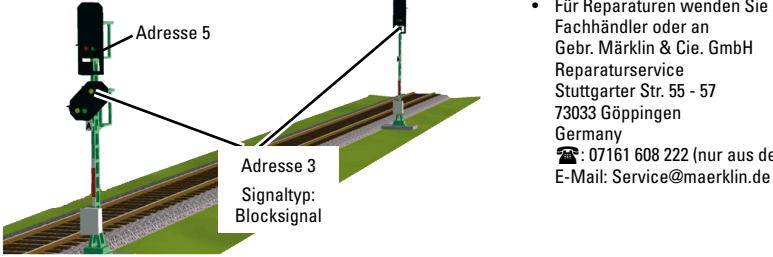

## **Entsorgung**

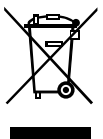

Hinweise zum Umweltschutz: Produkte, die mit dem durchgestrichenen Mülleimer gekennzeichnet sind, dürfen am Ende ihrer Lebensdauer nicht über den normalen Haushaltsmüll entsorgt werden. sondern müssen an einem Sammelpunkt für das Recycling von elektrischen und elektronischen Geräten abgegeben werden. Das Symbol auf dem 

Produkt, der Bedienungsanleitung oder der Verpackung weist darauf hin. Die Werkstoffe sind gemäß ihrer Kennzeichnung wiederverwertbar. Mit der Wiederverwendung, der stofflichen Verwertung oder anderen Formen der Verwertung von Altgeräten leisten Sie einen wichtigen Beitrag zum Schutze unserer Umwelt. Bitte erfragen Sie bei Ihrer Gemeindeverwaltung die zuständige Entsorgungsstelle.

## **Garantie**

Gewährleistung und Garantie gemäß der beiliegenden Garantieurkunde.

Für Reparaturen wenden Sie sich bitte an Ihren Märklin-Fachhändler oder an Gebr. Märklin & Cie. GmbH Reparaturservice Stuttgarter Str. 55 - 57 73033 Göppingen Germany  $\mathbb{R} \cdot 07161$  608 222 (nur aus dem Inland)

### **Intended Use of the Product**

- This signal is for installation on H0 digital model railroad layouts.
- This signal may only be used for analog operation with the 72760 control box.
- Use only in enclosed areas.

## **Contents as Delivered**

- 1 Signal
- 1 Decoder with mounting plate
- 1 Cable with plug, 2-conductor, red and brown
- 1 Cable with plug, 3-conductor, red and red
- 1 white and violet wires with 2-pin plugs for plugs
- 1 Cable with plug, 3-conductor, violet, red-green, red-braun
- 1 K Track base with a cover
- 1 grade wedge
- 1 cover for below-baseboard installation
- 1 screw 2 x 10 mm
- 2 screws 2.5 x 20mm
- 4 Insulator sleeves (red) for C track (1 sprue)
- 2 Center conductor insulators (gray) for K Track
- 1 Center conductor connector for K Track
- 1 Set of decals for identification
- Installation instructions
- Warranty card

## **Safety Notes**

- **IMPORTANT!** The product has sharp edges and points due to the way it works.
- $\bullet$  Do wiring and installation work only when there is no voltage present. Failure to adhere to this may cause life-threatening current and injury.
- **This signal is to be operated only with the permissible voltage** (see technical data).

## **Important Notes**

- The operating instructions are a component part of the product and must therefore be kept in a safe place as well as for transfer of the product to third parties.
- The signal masts for the 76395/76397 signals cannot be used with this electronic circuit (decoder).
- Please see your authorized Märklin specialty dealer for repairs.
- Disposing of the product: www.maerklin.com/en/imprint.html

## **Technical Data**

- Voltage supply 16 20V<br>• Load states 100 mi
- 
- $\leq 100$  milliamps
- 
- Load at the track output max. 2 amps
- Electrical strength max. 40 volts

#### **Functions**

- Capable of multi-protocols: fx (MM), mfx\*, and DCC
- Mode of operation set by means of DIP switches
- Addresses can be set by means of DIP switches: **1-256** fx (MM) (Control Unit 6021) **1-320** fx (MM) (Central Station 6021x/Mobile Station 60653) **1-511** (DCC)
- Programmable addresses by means of CVs **1-2.040** DCC
- Characteristics can be changed by means of CVs
- Power supplied by means of the digital current circuit

## **Signal Installation**

The signal must be programmed before actually installing it.

#### **The following work steps may be done only when there is no voltage present:**

Setting the address and the mode of operation with the DIP switches:

- Setting the mode of operation with DIP Switch 10 Switch 10 off =  $fx$  (MM) / mfx Switch  $10 \text{ on } = \text{DCC}$
- fx (MM)/DCC Setting the address with DIP switches (See table starting on Page 22)

## **Please note:**<br>• Always do s

- Always do settings with the DIP switches when there is no voltage present. The signal does not recognize the current switch settings until the voltage is turned on.
- • Basically, 2 addresses (pairs of buttons) are required **to switch the 76496 and 76497 signals**. The second address is assigned automatically as a sequential address. This sequential address **cannot be selected at will**.

## **Programming with the CS 2**

#### **fx (MM)**

The CV programming must be done on the programming track. **Only one signal** may be connected to the programming track **at a time**.

The following CVs can be changed in fx (MM): CV 40, 45, 46, 48 , 50, 52 and 54.

The address for the distant signal located on the mast, the next address on the 76495, on the 76496 and 76497 the address after the next **address, is assigned automatically**. This address cannot be changed.

During the programming procedure, the signal light will blink. During programming with the Central Station, by contrast the signal is switched. After the end of the programming procedure, the signal is set at "Go"

An fx dummy locomotive with the address of the signal must be entered before programming with the Mobile Station 2. Activate the signal once. After that, change the desired CV settings and switch the signal one more time.

The procedure for programming with the 6021 Control Unit can be found at www.maerklin.de -> Tools & Downloads ->Technische Informationen.

Please see the operating instructions for the control devices in question for programming with other devices.

#### **DCC**

CV programming must be done on the programming track. **Only one signal** may be connected to the programming track **at a time**.

The signal will blink for monitoring purposes during the data transfer.

Please see the operating instructions for the control devices in question for programming with other devices.

#### **CV for fx (MM) and DCC**

With fx (MM) the address can be set only with the DIP switches. The values in parentheses are factory default settings.

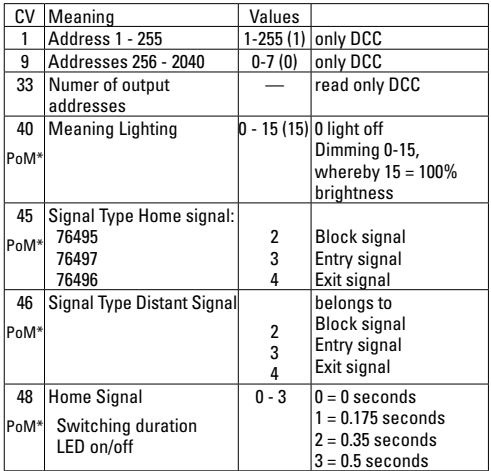

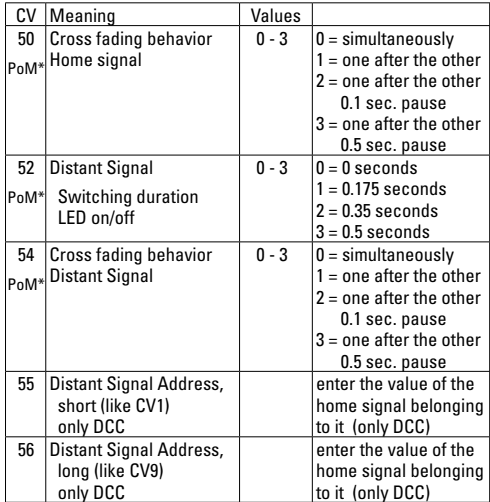

\*PoM programming can be done on the main track as long as it is supported by the control device.

#### **Setting and Calculating Addresses Greater than 255 (DCC):**

Example: Address 1044 -> 1044 : 256 = 4.078125. The value before the decimal point (4) is entered in CV 9. The value after the decimal point (0.078125) is multiplied by 256 0.078125 x 256 = 20. The calculated value of 20 must be entered in CV 1.

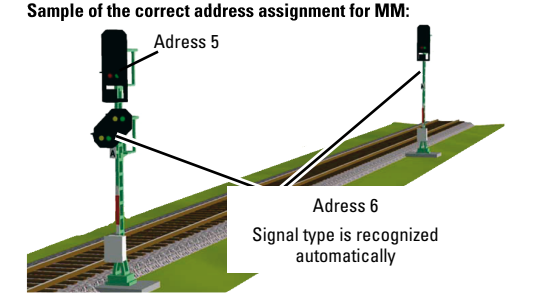

#### **Sample of the correct address assignment for DCC:**

The address for the distant signal (CV55 / CV56) and the signal type (CV46) must correspond to the address and the signal type for the home signal following it. This is the only way to guarantee the correct reproduction of the signal aspect.

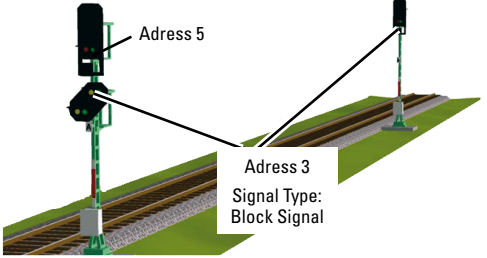

## **Disposing**

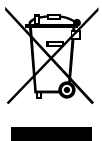

Products marked with a trash container with a line through it may not be disposed of at the end of their useful life in the normal household trash. They must be taken to a collection point for the recycling of electrical and electronic devices. There is a symbol on the product, the operating instructions, or the packaging to this effect. The

materials in these items can be used again according to this marking. By reusing old devices, materially recycling, or recycling in some other form of old devices such as these you make an important contribution to the protection of our environment. Please ask your city, town, community, or county authorities for the location of the appropriate disposal site.

#### **Warranty**

The warranty card included with this product specifies the warranty conditions.

Please contact your authorized Märklin dealer for repairs or contact:

> Gebr. Märklin & Cie. GmbH Reparaturservice Stuttgarter Str. 55 - 57 73033 Göppingen Germany  $\mathbf{R}$ : +49 7161 608 222 E-Mail: Service@maerklin.de

### **Utilisation conforme**

- Le signal est conçu pour être monté sur des circuits ferroviaires miniatures numériques H0.
- Le signal ne doit être utilisé en mode analogue qu'avec un pupitre de commande 72760.
- Ne doit être utilisé que dans une pièce fermée.

## **Livraison**

- 1 signal
- 1 Décodeur avec plaque support
- 1 câble avec prise bipolaire, rouge et marron
- 1 câble avec prise tripolaire, rouge et rouge
- 1 câble avec connecteurs 2 pôles blanc et violet
- 1 câble avec prise tripolaire, violet, rouge-brun, rouge-vert
- 1 socle voie K avec cache
- 1 cale pour rampe
- 1 cache pour montage sous le plateau
- 1 vis 2 x 10mm
- 2 vis 2,5 x 20mm
- 4 isolations (rouge) voie C (1 pièce moulée par injection)
- 2 isolations pour conducteur central (gris) voie K
- 1 connecteur pour conducteur central voie K
- 1 image à coulisser pour la signalisation
- Instructions de montage
- Certificat de garantie

## **Consignes de sécurité**

- **ATTENTION !** Le matériel comporte des bords coupants et des pointes.
- Effectuer les travaux de câblage et de montage uniquement lorsque le circuit est hors tension. Dans le cas contraire, vous risquez de vous électrocuter et de vous blesser.

• **Utiliser le signal uniquement avec la tension autorisée** (cf. caractéristiques techniques).

## **Consignes importantes**

- Le mode d'emploi fait partie intégrante du produit. Vous devez donc la conserver et la transmettre avec le produit.
- • Les mâts des signaux 76395/76397 **ne sont pas compatibles** avec ce module électronique (décodeur).
- Pour les travaux de réparation, veuillez vous adresser à votre revendeur Märklin.
- Élimination : www.maerklin.com/en/imprint.html

## **Caractéristiques techniques**

- • D'alimentation 16 20V
- Charge ≤ 100 mA<br>• Charge sortie voie 5 may 2 A  $\bullet$  Charge sortie voie
- Rigidité diélectrique max. 40 V

## **Fonctions**

- Multiprotocole : fx (MM), mfx\* et DCC
- Réglage du mode de fonctionnement au moyen d'un interrupteur DIP
- Adresses réglables au moyen de l'interrupteur DIP : **1-256** fx (MM) (Control Unit 6021) **1-320** fx (MM) (Central Station 6021x/Mobile Station 60653) **1-511** (DCC)
- Adresses programmables via CV **1-2.040** DCC
- Modification des propriétés via CV
- Alimentation électrique via circuit électrique numérique

## **Montage du signal**

Avant le montage à proprement parler, vous devez programmer le signal.

#### **Vous réaliserez les étapes suivantes uniquement lorsque le circuit est hors tension :**

Réglage de l'adresse et du mode de fonctionnement via l'interrupteur DIP :

• Béglage du mode de fonctionnement au moven d'un interrupteur DIP 10

Interrupteur 10 off  $=$  fx (MM) / mfx Interrupteur 10 on = DCC

• fx (MM)/DCC Réglage de l'adresse via l'interrupteur DIP (tableau à partir de la page 22)

## **!Attention :**

- Effectuer les réglages via l'interrupteur DIP uniquement hors tension. Le signal reconnait les positions du commutateur dès l'activation de la tension.
- • **Pour commuter les signaux réf. 76496 et 76497**, deux adresses (paires de touches) sont en principe nécessaires. La 2nde adresse automatiquement attribuée est l'adresse consécutive. Cette adresse consécutive **ne peut pas être choisie librement.**

## **Programmation avec CS 2**

#### **fx (MM)**

La programmation CV doit se faire au niveau de la voie de programmation. Vous ne devez brancher **qu'un seul signal** sur la voie de programmation.

Vous pouvez modifier les CV suivant dans fx (MM) : CV 40, 45, 46,

#### 48, 50, 52 et 54.

L'adresse automatiquement attribuée pour le signal d'annonce situé sur le mât est pour 76495 l'adresse consécutive, pour 76496 et 76497, celle d'après. Cette adresse **ne peut pas être modifiée.**

Pendant la programmation, la lampe du signal clignote, et, indépendamment de cela, le signal est couplé à la Central Station pendant la programmation. Une fois la procédure de programmation terminée, le signal est mis sur « circulation ».

Avant la programmation avec la Mobile Station 2, une locomotive factice fx doit avoir été créée avec l'adresse du signal. Actionnez une fois le signal, puis accédez aux paramètres CV souhaités, modifiez-les et commutez à nouveau le signal.

Vous trouverez la procédure de programmation au moyen de la Control Unit 6021 à la page www.maerklin.de -> Tools & Downloads -> Technische Informationen (www.marklin.fr/fr/produits/ outils/base\_donnees\_produits.html)

Pour la programmation avec d'autres appareils, veuillez consulter les modes d'emploi des pupitres de commande correspondant.

#### **DCC**

La programmation CV doit se faire au niveau de la voie de programmation. ne devez brancher **qu'un seul signal** sur la voie de programmation.

Pendant la transmission des données, le signal clignote pour contrôle.

Pour la programmation avec d'autres appareils, veuillez consulter les modes d'emploi des pupitres de commande correspondant.

#### **CV pour fx (MM) et DCC**

Dans fx (MM), vous pouvez configurer l'adresse uniquement via l'interrupteur DIP. Les valeurs entre parenthèses sont les paramètres d'usine.

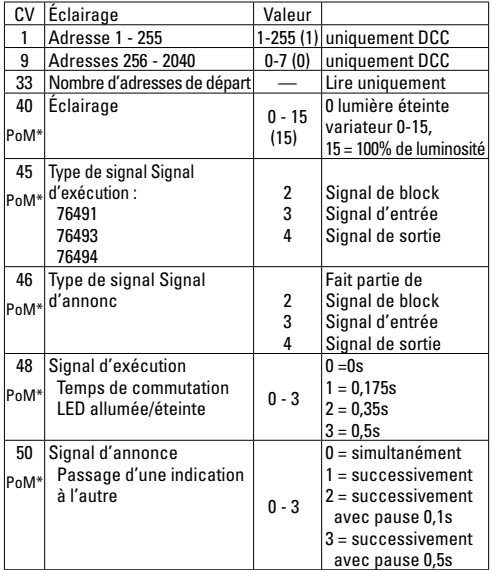

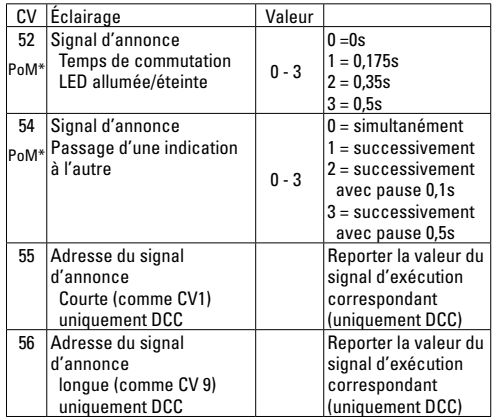

\*Vous pouvez effectuer la programmation PoM, si elle est prise en charge par le pupitre de commande, sur la voie principale.

**Réglage et calcul des adresses supérieures à 255 (DCC)** : Par ex. adresse 1044 -> 1044:256=4,078125. Vous devez reporter la valeur avant la virgule (4) dans CV 9. Multipliez la valeur après la virgule (0,078125) par 256 0,078125x256=20. Reportez la valeur calculée 20 dans CV 1.

# **Exemple pour l'adressage correct MM:** Adresse 6 Type de signal automatiquement reconnu Adresse 5

#### **Exemple pour l'adressage correct DCC:**

L'adresse du signal d'annonce (CV55/ CV 56) et le type de signal (CV 46) doivent correspondre à l'adresse et au type de signal du signal d'exécution suivant. La reproduction correcte de l'indication du signal n'est garantie qu'à cette seule condition.

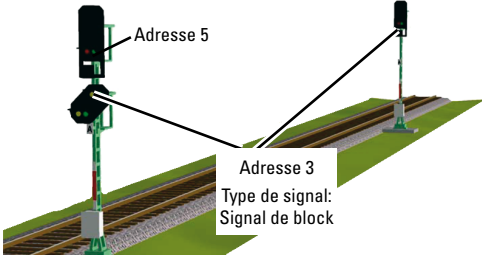

### **Elimination**

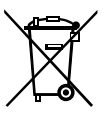

Indications relatives à la protection de l'environnement : Les produits marqués du signe représentant une poubelle barrée ne peuvent être éliminés en fin de vie via les ordures ménagères normales, mais doivent être remis à un centre de collecte pour le recyclage des appareils électriques et électroniques. Le symbole figurant sur le produit lui-même, la notice

d'utilisation ou l'emballage l'indique. Les matériaux sont recyclables selon leur marquage. Avec le recyclage, la récupération des matériaux ou autres formes de valorisation de vieux appareils, vous contribuez sensiblement à la protection de notre environnement. Renseignez-vous auprès de votre municipalité sur les centres compétents pour le traitement des déchets.

#### **Garantie**

Garantie légale et garantie contractuelle conformément au bon de garantie ci-joint.

• Pour toute réparation, veuillez vous adresser à votre détaillant spécialisé Märklin ou à Gebr. Märklin & Cie. GmbH Reparaturservice Stuttgarter Str. 55 - 57 73033 Göppingen / Allemagne  $\mathbf{R}$ : +49 7161 608 222 E-mail : Service@maerklin.de

## **Beoogd gebruik**

- • Het sein is bestemd voor het inbouwen in H0-modelbanen.
- Het sein mag in analoogbedrijf alleen in combinatie met het schakelkastje 72760 gebruikt worden.
- Het mag alleen in gesloten ruimtes gebruikt worden.

#### **Leveringsomvang**

1 Sein

1 Decoder met houderplaat

- 1 Kabel met stekker 2-polig rood en bruin
- 1 Kabel met stekker 3-polig rood en rood
- 1 Kabel met stekker 2 polig wit en violet
- 1 Kabel met stekker 3-polig violet, rood-groen, rood-bruin
- 1 Fundament K-rail met afdekking
- 1 Stijningswig
- 1 Afdekking voor ondervloermontage
- 1 Schroef 2 x 10mm
- 2 Schroeven 2,5 x 20mm
- 4 Isolaties (rood) C-rail (1 gietstuk)
- 2 Middenrail isolaties (grijs) K-rail
- 1 Middenrail aansluiting K-rail
- 1 Transfer voor herkenning

Inbouwaanwijzing met sjabloon voor ondervloermontage Garantiebewijs

## **Veiligheidsvoorschriften**

- **• LET OP!** Heeft vanwege de functionaliteit scherpe kanten en punten.
- Bedrading en montagewerkzaamheden alleen in spanningloze toestand uitvoeren. Als dit niet in acht genomen wordt kunt u gevaarlijke stroomschokken krijgen met de daarmee samenhangende verwondingen.
- **• Het sein alleen met de toegelaten spanning** (zie technische gegevens) **gebruiken.**

## **Belangrijke aanwijzingen**

- • De gebruiksaanwijzing is een bestandsdeel van het product en dient daarom bewaard en meegegeven worden met het product.
- • De seinmasten van de seinen 76395/76397 kunnen met deze elektronica (decoder) niet gebruikt worden.
- • Voor reparaties kunt u zich tot uw Märklin dealer wenden.
- • Verwijderingaanwijzing: www.maerklin.com/en/imprint.html

## **Technische gegevens**

• Voedingsspanning 16 - 20V • Belasting ≤ 100 mA **Belasting railuitgang** max. 2 A<br> **Spanning** max. 40 V  $\bullet$  Spanning

#### **Functies**

- Multi-protocol geschikt voor: fx (MM), mfx\* en DCC
- • Instellen van het bedrijfssysteem met dipschakelaar
- • Instelbare adressen met dipschakelaars:
	- **1-256** fx (MM) (Control Unit 6021)
	- **1-320** fx (MM) (Central Station 6021x/ Mobile Station 60653) **1-511** (DCC)
- \* mfx pas vanaf CS2 softwareversie 4.0 (2 de kwartaal 2015)
- • Programmeerbare adressen via CV **1-2040** DCC
- • Veranderen van de eigenschappen via CV
- • Stroomvoorziening via digitale stroomkring

## **Sein inbouwen**

Voor het inbouwen moet het sein eerst geprogrammeerd worden.

#### **De volgende werkzaamheden mogen alleen in spanningloze toestand worden uitgevoerd:**

- • Instellen van het adres en het bedrijfssysteem met dipschakelaar:
- • Instellen van het bedrijfssysteem met dipschakelaar 10 Schakelaar 10 off =  $fx$  (MM) / mfx Schakelaar 10 on = DCC
- • fx (MM) / DCC instellen van het adres met dipschakelaar (tabel zie pagina 22)

## **!Let op:**

- instelling met de dinschakelaar altijd in spanningloze toestand uitvoeren. Het sein herkent de actuele instelling pas na het inschakelen van de spanning.
- • **Om de seinen 76496 en 76497** te kunnen schakelen zijn altijd 2 adressen (toetsenparen) nodig. Het 2de adres wordt automatisch als vervolgadres uitgegeven. Die vervolgadres **kan niet vrij gekozen** worden.

## **Programmeren met CS2**

#### **fx (MM)**

De CV programmering moet op het programmeerspoor worden uitgevoerd. Er mag **altijd maar één sein** op het programmeerspoor zijn aangesloten.

De volgende CV's kunnen bij fx (MM) veranderd worden: 40, 45, 46, 48, 50, 52 en 54.

Het adres voor het aan de mast bevestigde voorsein wordt **automatisch uitgegeven**. Dit is bij de 76495 het volgende, bij de 76496 en 76497 het daar weer opvolgende adres. Dit adres kan niet worden gewijzigd .

Tijdens het programmeren knippert het licht van het sein afwijkend daarvan wordt tijdens het programmeren met het Central Station het sein geschakeld. Na het afsluiten van het programmeren wordt het sein in de stand "veilig"gezet.

Voor het programmeren met het Mobile Station 2 moet een fx dummie-loc worden aangemaakt met het adres van het sein. Het sein eenmaal bedienen, daarna naar gewenste CV instellingen wisselen, wijzigen en afsluitend het sein nogmaals schakelen.

De werkwijze voor het programmeren met de Control Unit 6021 vindt u op www.maerklin.de -> Tools & Downloads ->Technische Informationen

De wijze van programmering met andere apparaten vindt u in de gebruiksaanwijzing van het desbetreffende apparaat.

#### **DCC**

De CV programmering moet op het programmeerspoor worden uitgevoerd. Er mag **altijd maar één sein** op het programmeerspoor zijn aangesloten.

Tijdens de dataoverdracht knippert de seinverlichting ter controle.

De wijze van programmering met andere apparaten vindt u in de gebruiksaanwijzing van het desbetreffende apparaat.

#### **CV voor fx (MM) en DCC**

Onder fx (MM) kan het adres alleen met de dipschakelaar worden ingesteld. De waarden tussen haakjes zijn de fabrieksinstellingen

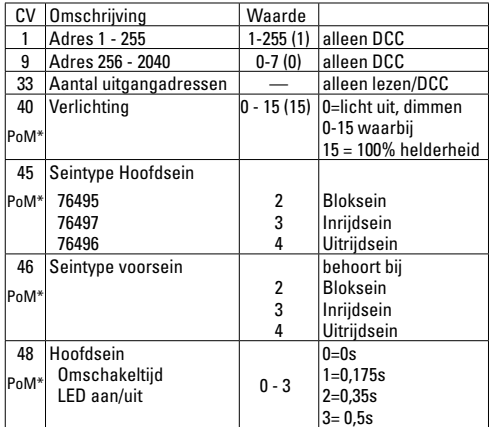

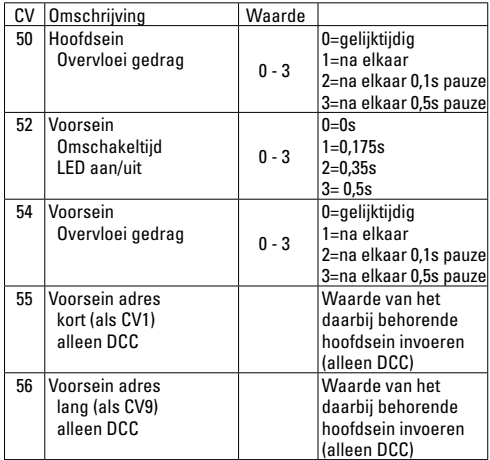

\* PoM programmeren kan, voor zover het besturingsapparaat dit ondersteund, op het hoofdspoor gebeuren.

#### **Instellen en berekenen van de adressen groter dan 255 (DCC):**

Bijv. adres 144 -> 1044:256= 4,078125. De waarde voor de komma (4) moet in CV 9 ingevoerd worden. De waarde na de komma (0,078125) wordt met 256 vermenigvuldigd, 078125x256=20. De berekende waarde (20) wordt in CV 1 ingevoerd.

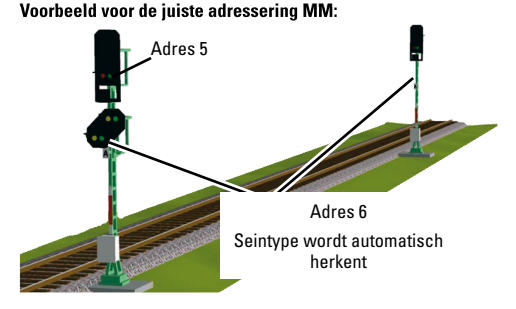

#### **Voorbeeld voor de juiste adressering DCC:**

Het adres van het voorsein (CV 55 / CV56) en het seintype (CV 46) moet overeenkomen met het adres en het seintype van het daarop volgende hoofdsein. Alleen dan kan het juiste seinbeeld weergegeven worden.

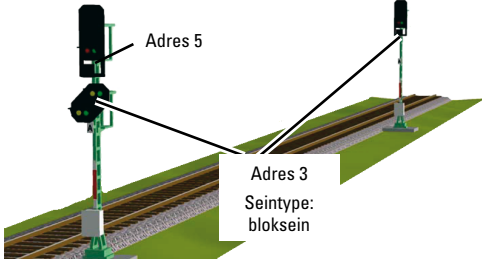

#### **Afdanken**

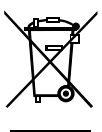

Milieu-informatie: producten, die met de doorgestreepte afvalcontainer zijn gemarkeerd, mogen aan het einde van hun levensduur niet met het normale huisvuil meegegeven worden, maar moeten op een verzamelpunt voor de recycling van elektrische en elektronische apparatuur afgegeven worden. Het symbool op het product, op de

handleiding of op de verpakking geeft dit aan. De materialen worden gerecycled in overeenstemming met hun identificatie. Met het hergebruik van de grondstoffen of andere vormen van het hergebruik van oude apparatuur levert u een belangrijke bijdrage aan de bescherming van ons milieu. Neem contact op met uw gemeente voor een bevoegde plaatselijke inzamelplaats.

#### **Garantie**

Waarborg en garantie volgens bijgevoegd garantiebewijs.

• Voor reparaties kunt u zich wenden tot uw Märklin dealer of tot Gebr. Märklin & Cie. GmbH Reparaturservice Stuttgarter Str. 55 - 57 73033 Göppingen Germany Tel: +49 7161 608 222 E-Mail: Service@maerklin.de

**Betriebsart und Adressen einstellen Setting the mode of operation and addresses Défi nir le mode d'exploitation et les adresses Bedrijfsmodus en adres instellen**

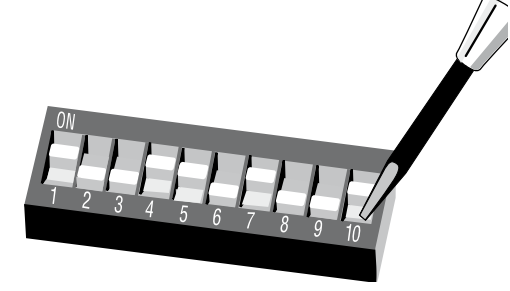

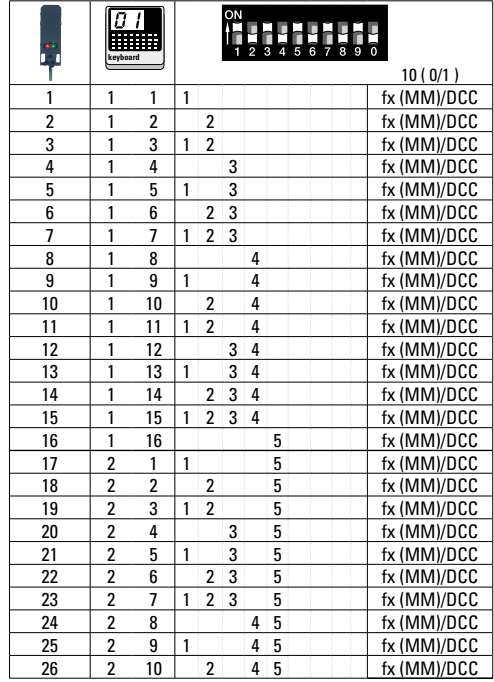

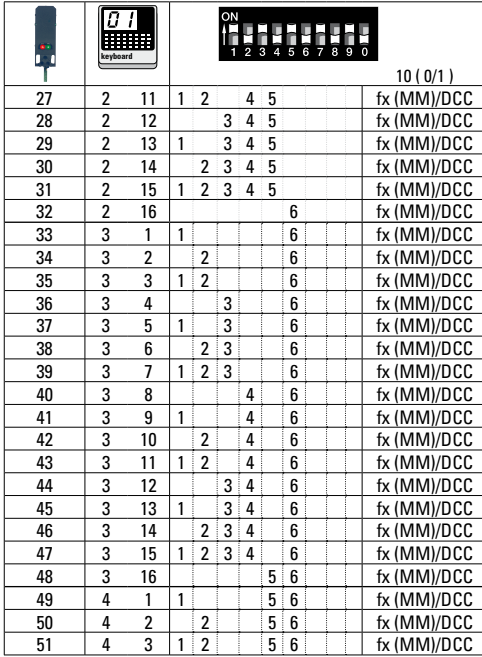

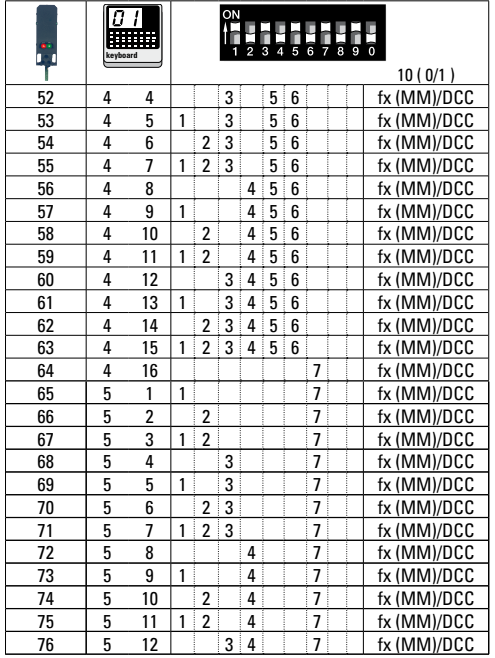

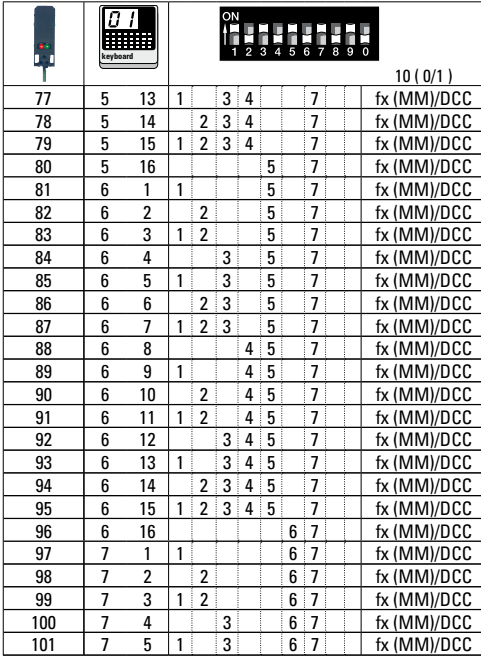

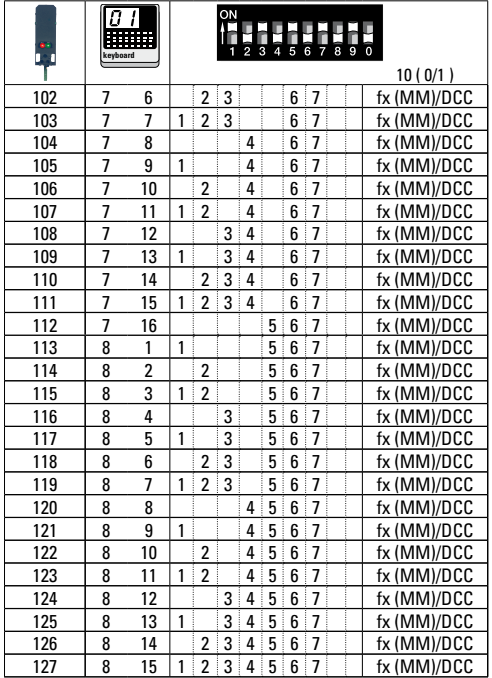

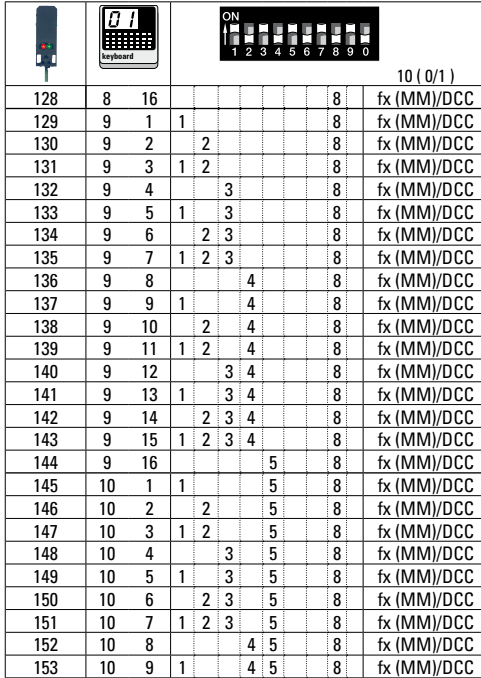

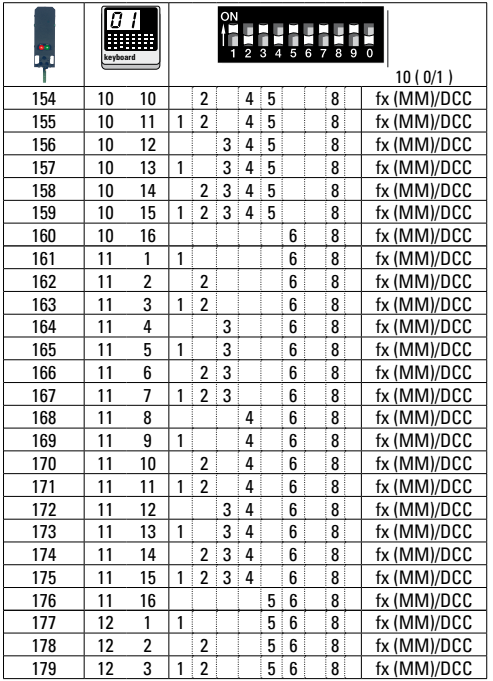

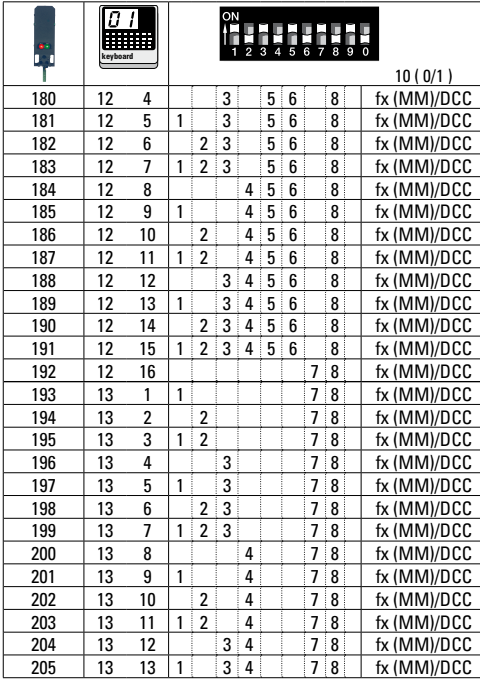

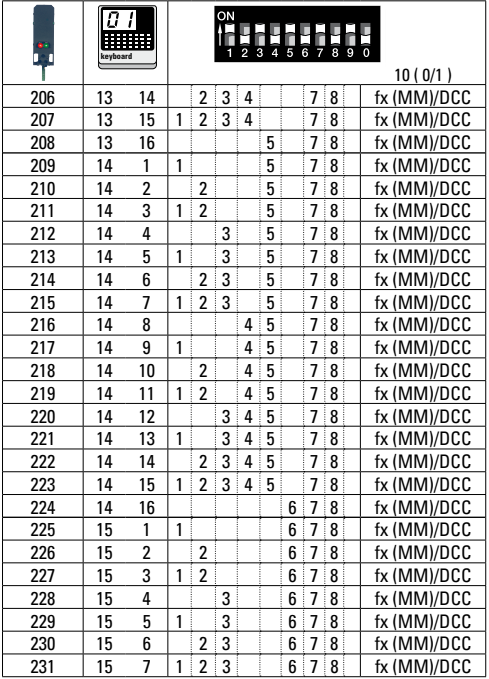

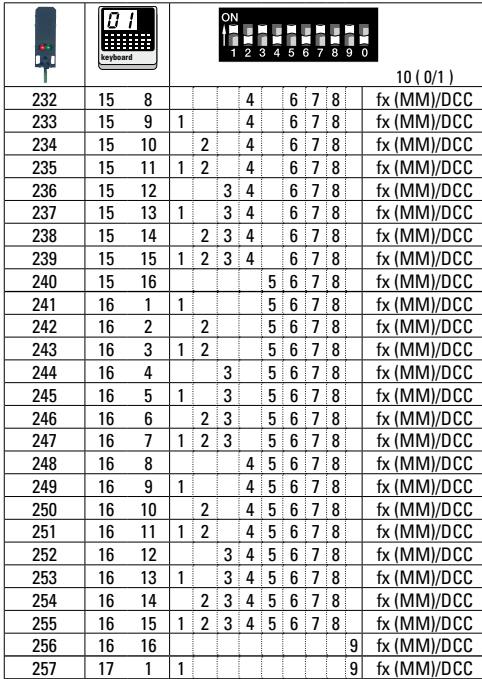

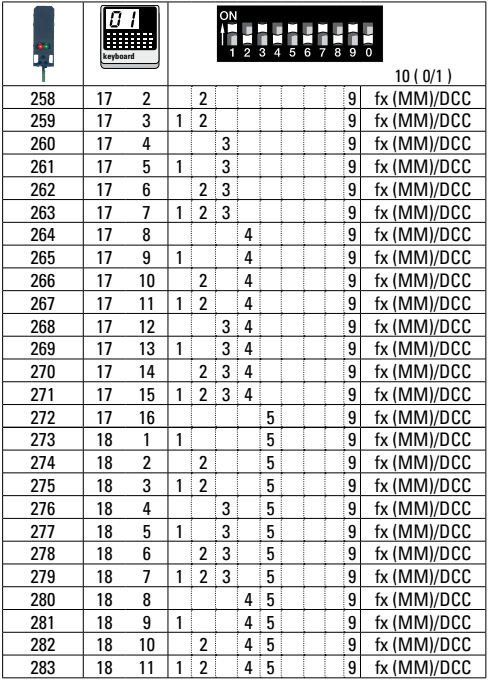

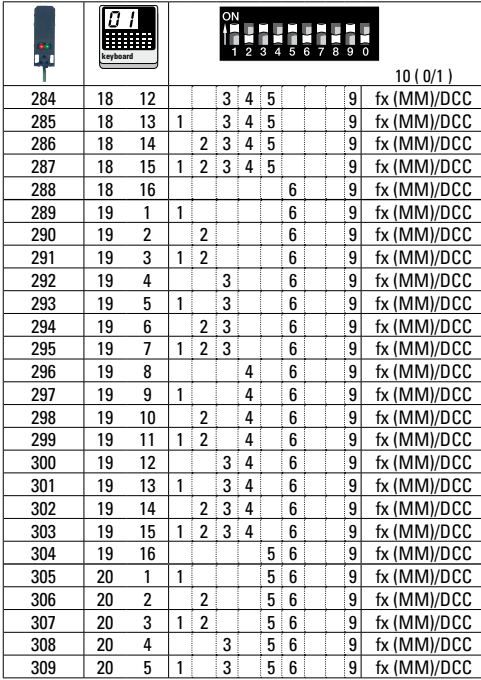

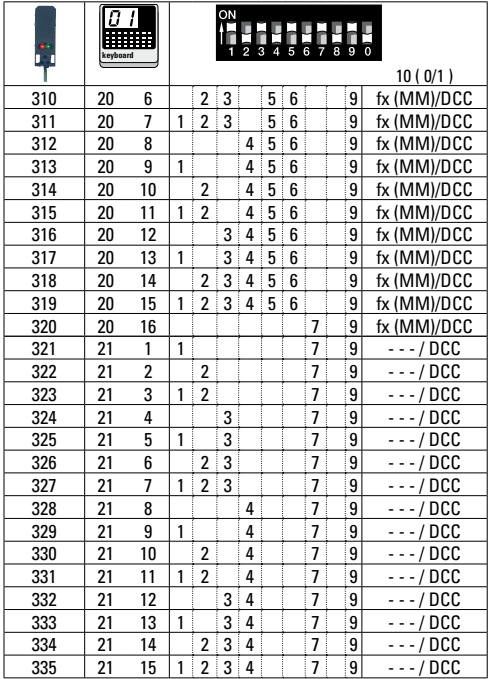

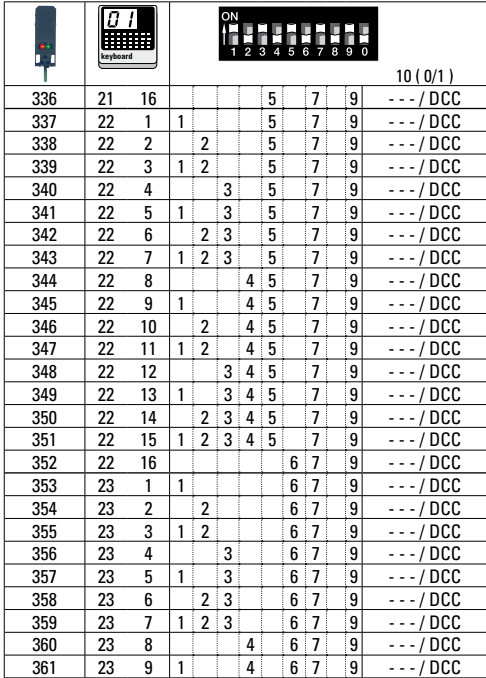

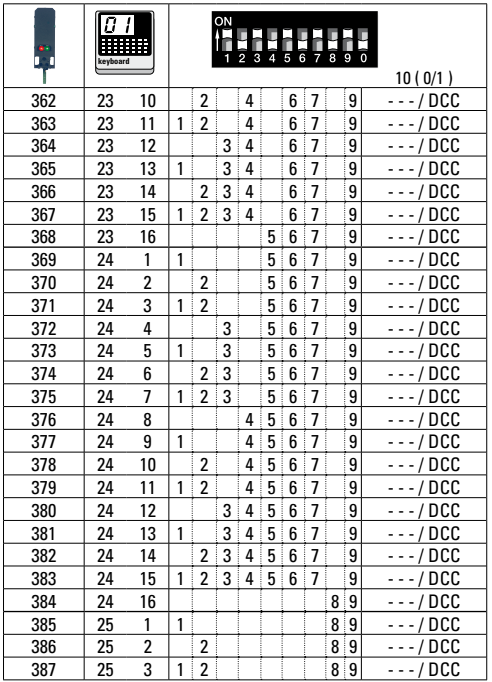

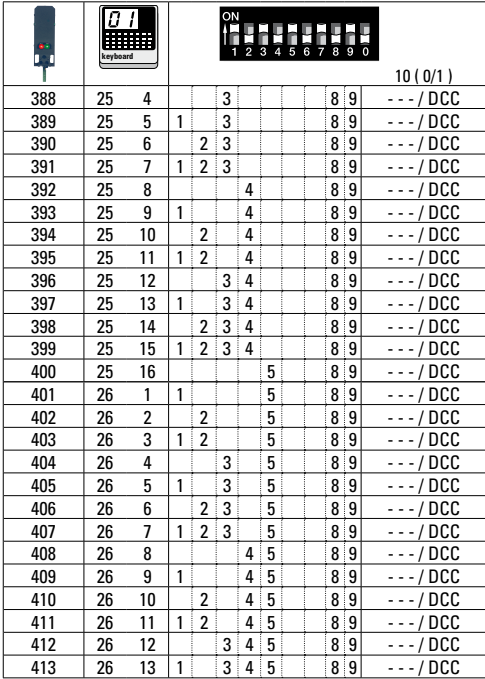

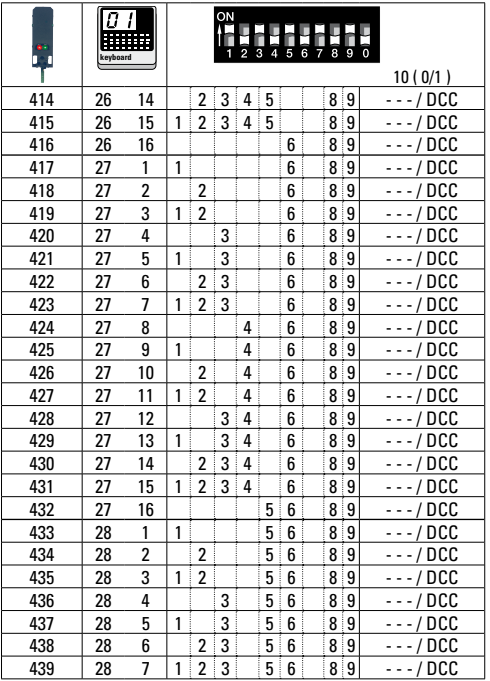

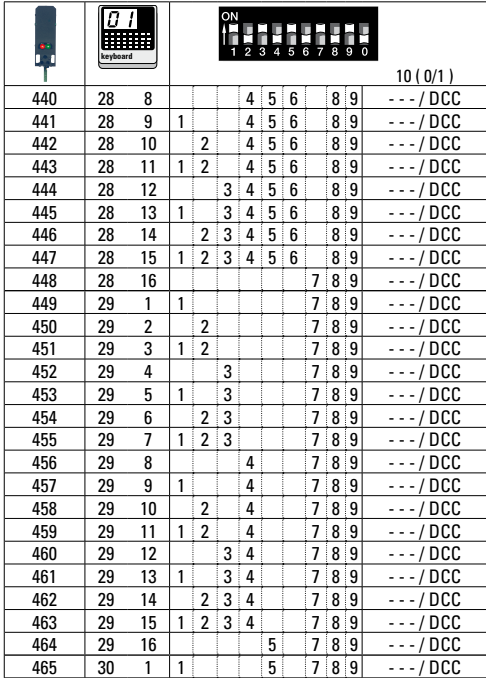

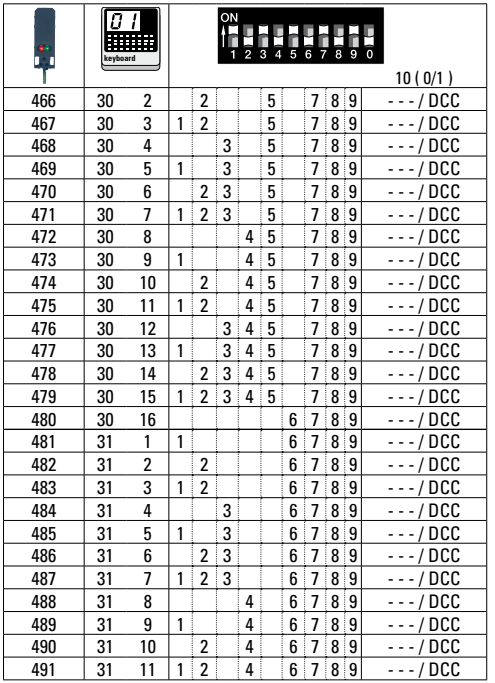

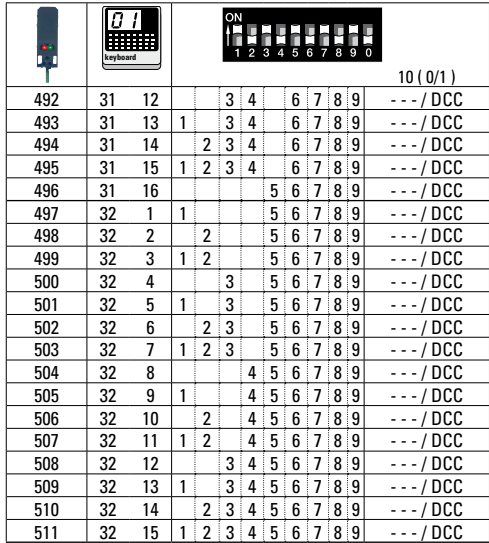

Adressen größer 511 können nur im DCC Format ausgegeben werden und müssen mit der CV Programmierung über das Programmiergleis durchgeführt werden.

Addresses larger than 511 can only be assigned in the DCC format and must be done by programming a CV using the programming track.

Les adresses supérieures à 511 peuvent uniquement être éditées dans le format DCC et doivent être exécutées avec la programmation des CV via la voie de programmation.

Adressen groter dan 511 kunnen alleen in het DCC formaat gebruikt worden en moeten met de CV programmering via het programmeerspoor ingesteld worden.

#### **Aufbau • Setup • Montage • Opbouwen**

#### **Kabelfarben**

- rot / red / rouge / rood /
- braun / brown / brun / bruin
- gelb / yellow / jaune / geel
- violett / violett /violet / paars
- rot-braun / red-brown / rouge-brun / rood-bruin
- rot-grün / red-green/ rouge-vert / rood-groen
- weiß / white / blanc / wit

Anschluss Programmiergleis Connections for the Programming Track Branchement voie de programmation Aansluiten op het programmeerspoor

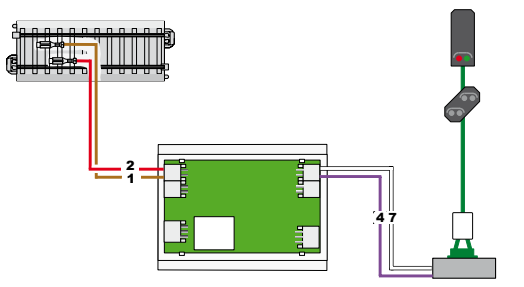

Decoder in das C-Gleis einbauen Installing Decoders in C Track Intégration du décodeur dans la voie C Decoder onder de C-rail inbouwen

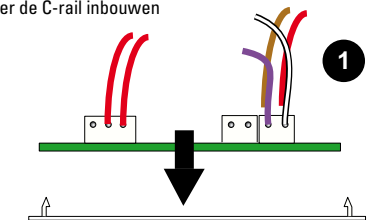

Unterflurmontage des Decoders: Below-baseboard installation of the decoder: Montage du décodeur sous le plateau Ondervloermontage van de decoder

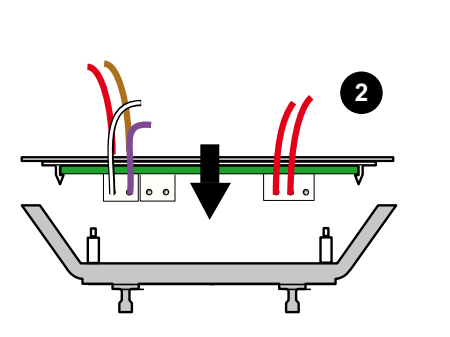

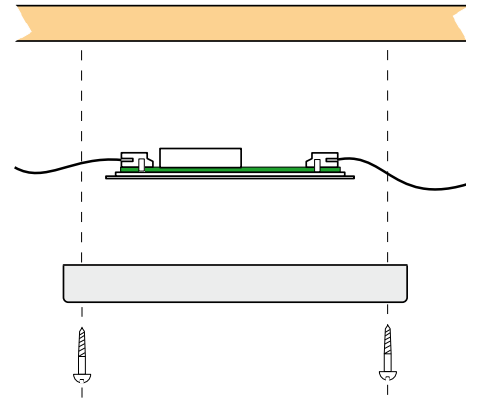

Befestigung am C-Gleis • Installation with C Track • Fixation à la voie C • Bevestiging aan C-rail •

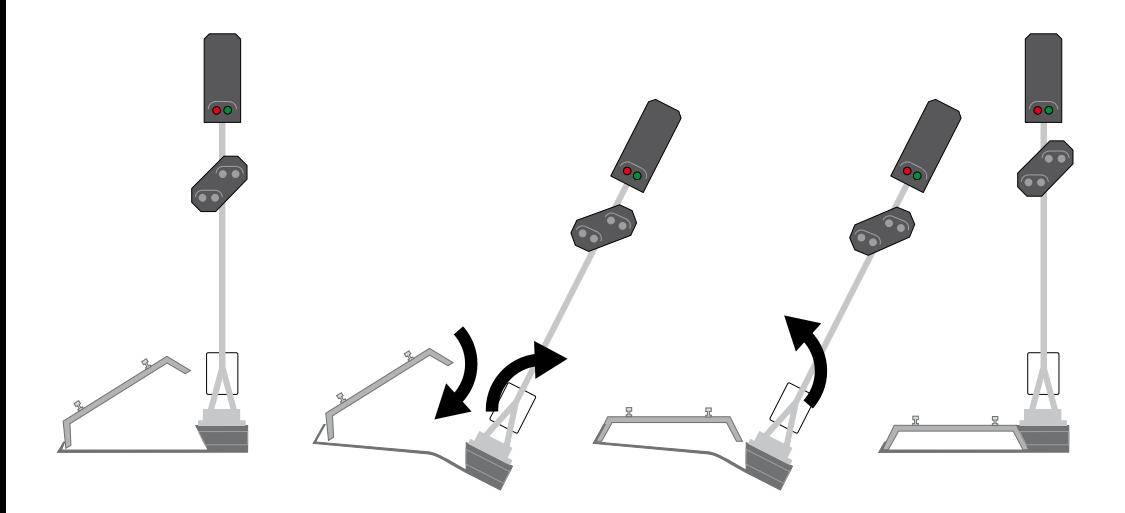

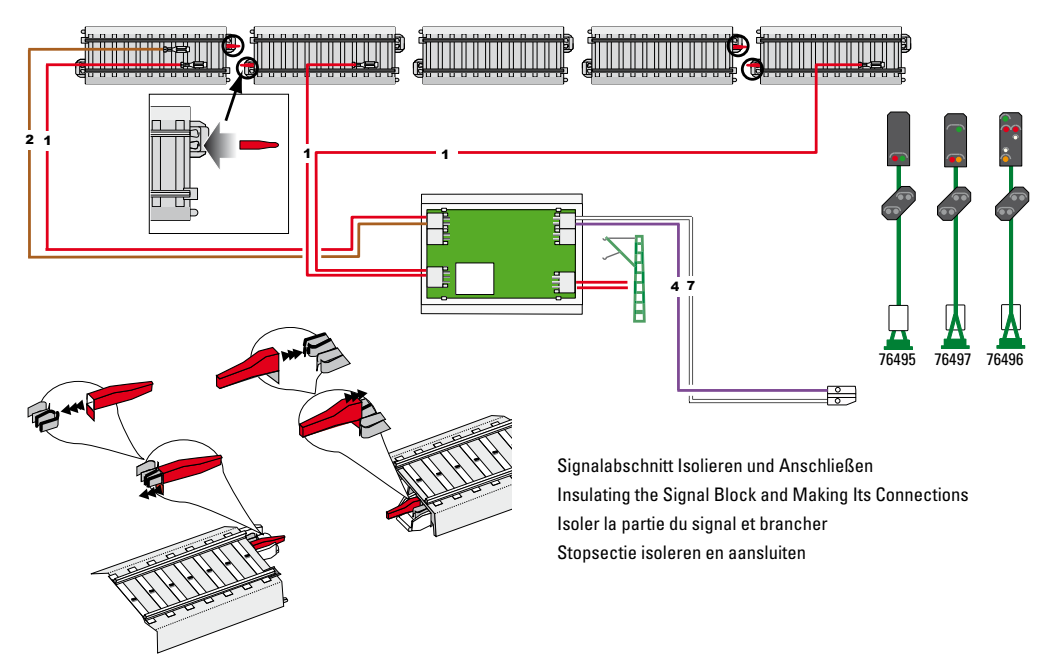

#### Trix C-Gleis

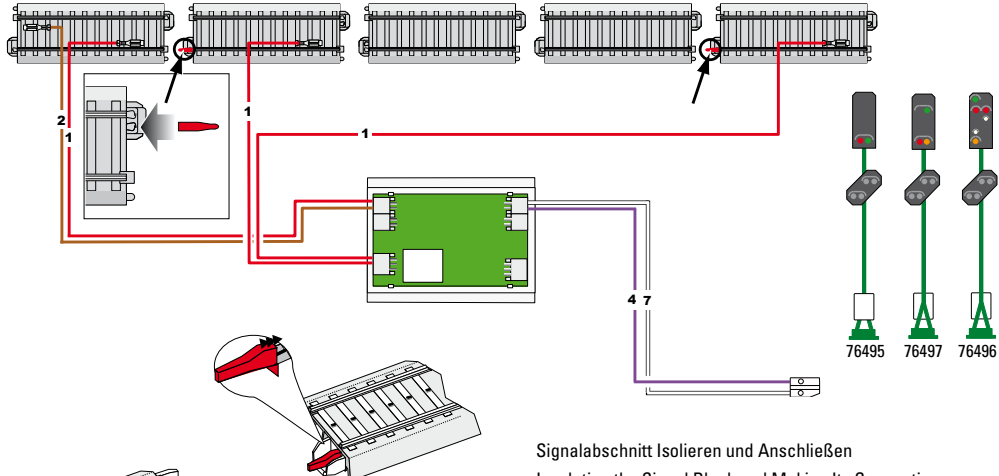

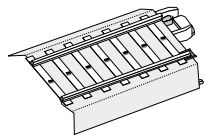

Insulating the Signal Block and Making Its Connections Isoler la partie du signal et brancher Stopsectie isoleren en aansluiten

Montage auf K-Gleis Fundament • Slide the mast onto the K Track base • Glisser le mât sur la plaque de voie K • Mast op de K-rail plaat schuiven

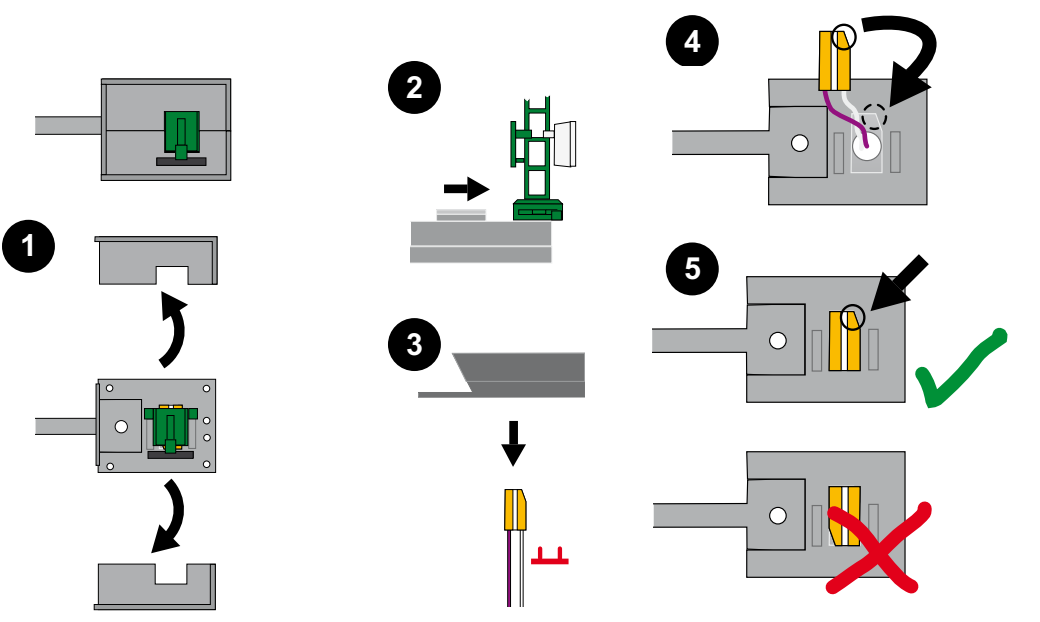

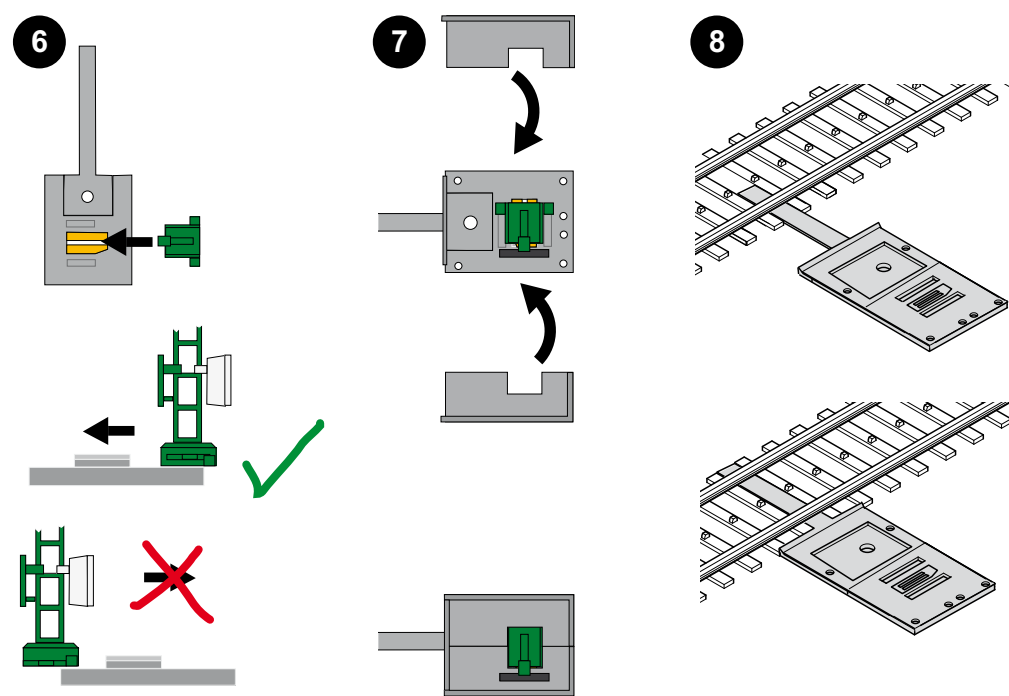

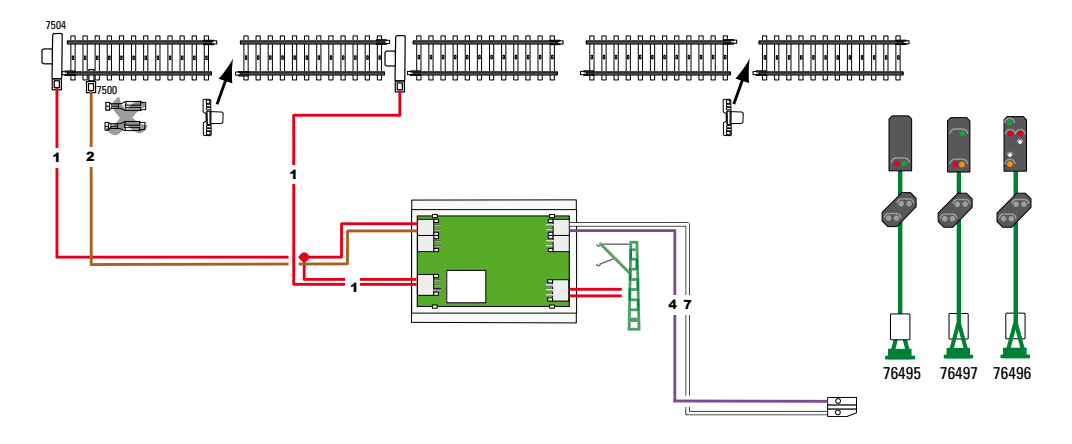

Signalabschnitt isolieren und anschließen; zusätzlich benötigen Sie 1x 7504 u. 1x 7500 Isolate and connect the signal block; additional materials required 1 x 7504 and 1 x 7500 Isolez et raccordez la section du signal ; il vous faut en outre 1x 7504 u. 1x 7500 Stopsectie isoleren en aansluiten; daarnaast heeft u 1 x 7504 en 1x 7500 nodig

Anschluss Bremsmodul • Connections for the Braking Module • Branchement module de freinage Aansluiten afremmodule

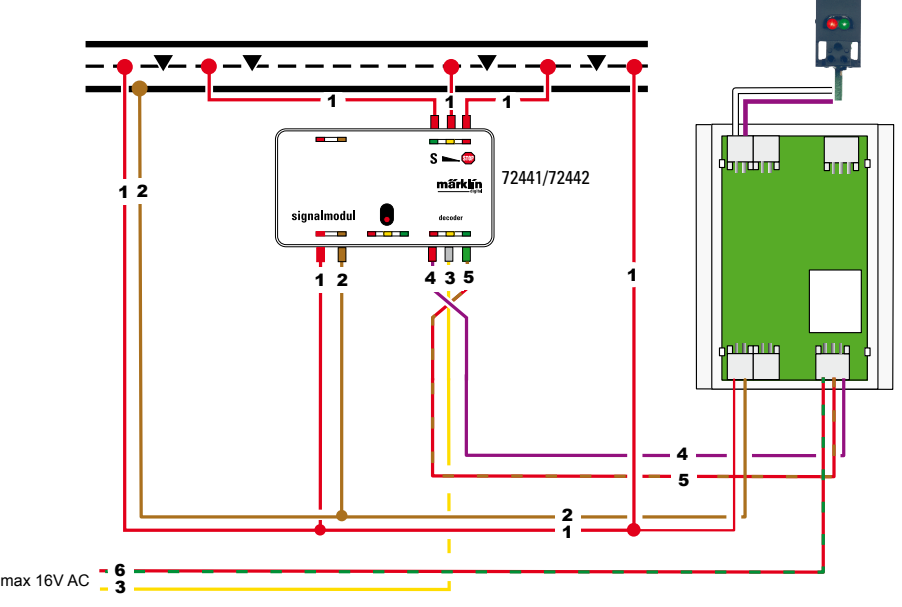

Steigung oder Gefälle beim Signalmast ausgleichen (3 % oder 5 %) Level out an Ascending or Descending Grade at a Signal Mast (3% or 5%) Equilibrage de la pente près d'un mât de signal (3 % ou 5 %) Bij stijging of daling de mast bijstellen (3 % of 5 %)

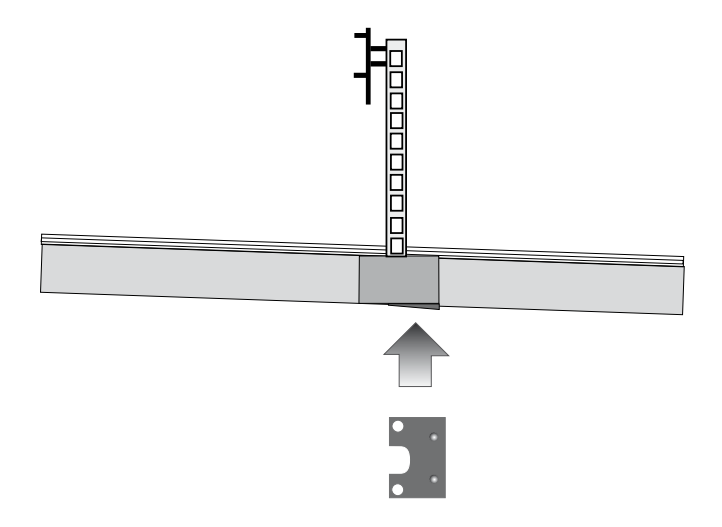

#### **Aufkleber anbringen • Attach decals • Fixez les autocollants • Bevestig stickers**

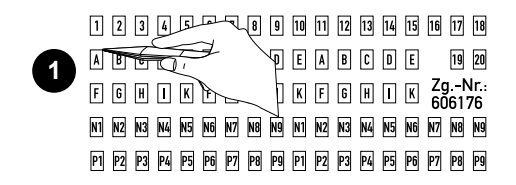

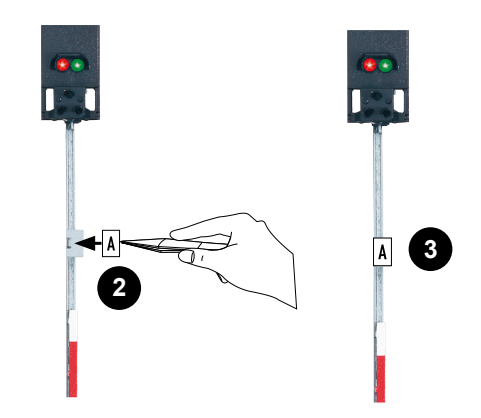

Due to different legal requirements regarding electro-magnetic compatibility, this item may be used in the USA only after separate certification for FCC compliance and an adjustment if necessary.

Use in the USA without this certification is not permitted and absolves us of any liability. If you should want such certification to be done, please contact us – also due to the additional costs incurred for this.

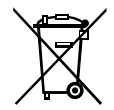

Gebr. Märklin & Cie. GmbH Stuttgarter Straße 55 - 57 73033 Göppingen Germany<br>www.maerklin.com

www.maerklin.com/en/imprint.html

243413/0415/Ha2Pw Änderungen vorbehalten © Gebr. Märklin & Cie. GmbH